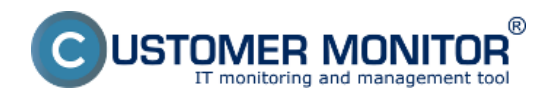

Dostupnosť MS SQL je možné v CM realizovať minimálne dvoma nasledujúcimi spôsobmi :

#### **1. Štandardnými CM podmienkami ako napr. stav služieb**

použite podmienku Watches [Service status](https://customermonitor.cz/node/667/#Service_status) [1] pre SQL služby. Obvykle je to služba MS SQL servera pre každú inštanciu a služby agentov.

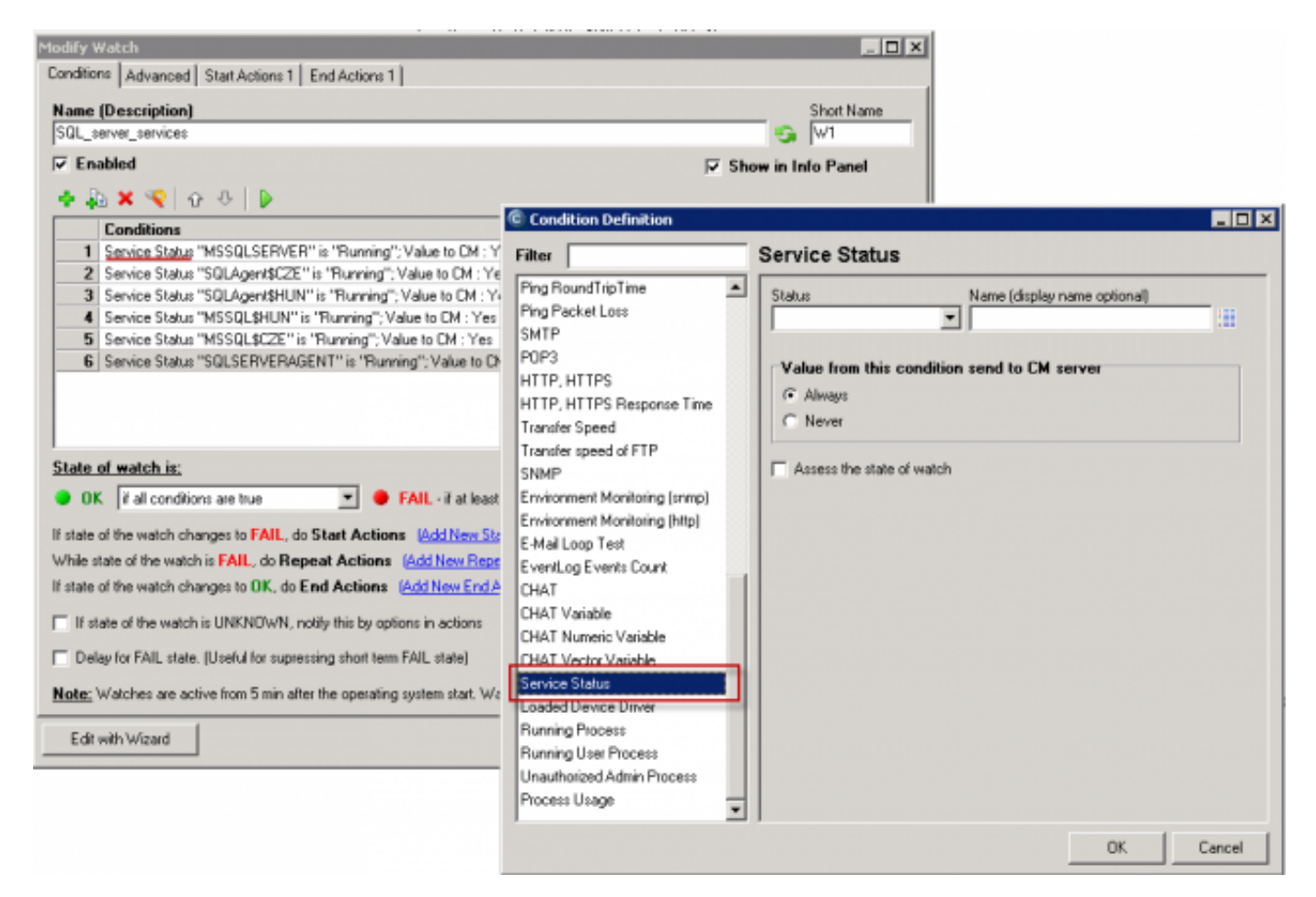

Obrázek: Konfigurácia podmienok Service status v C-MonitorConsole

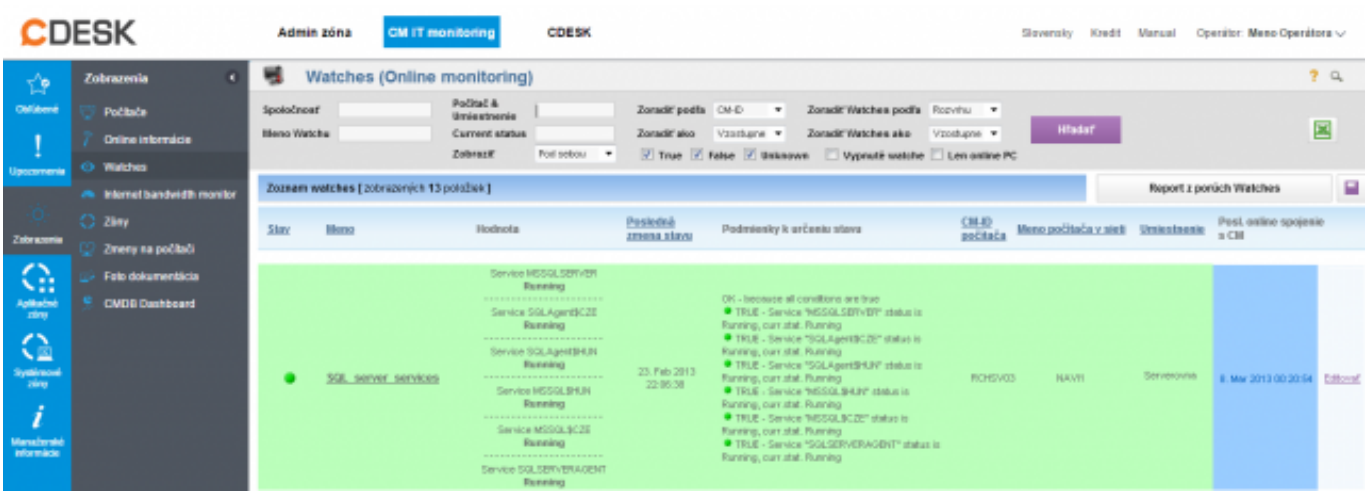

Obrázek: Ukážka zobrazenia stavu služieb v CM Portáli

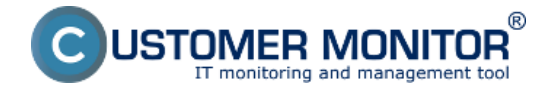

## **2. Testom prístupu k SQL serveru z pripravenej šablóny z Watches**

Či fungujú všetky služby je účinnejšie zistiť reálnym prístupom k SQL serveru. C-Monitor dokáže simulovať prístup k SQL serveru vďaka CHAT skriptom. Vy nemusíte písať žiaden skript, je pre vás pripravený a jediné čo musíte zadať v správnom tvare názov SQL servera alebo inštancie a prístupové meno, heslo.

Voľba názvu SQL servera, resp. inštancie musíte zvoliť podľa typu inštalácie. Pre prvú SQL inštanciu s východzou konfiguráciou, do položky Server zapíšete jednu z alternatív :

#### 1. **sieťové meno servera**

 2. **sieťové meno servera\ názov inštancie** (názov inštancie, ak je iba jedna, je obvykle MSSQLSERVER alebo SQLSERVER alebo pre prípad SQLEXPRESS). Pre ďalšie inštancie zapisujete názov služby k inštancii SQL servera v tvare MSSQL\$názov inštancie.

Výsledkom testu je úspešnosť / neúspešnosť prístupu k SQL. Doporučujeme vám využiť performance testy bežiace na tomto istom princípe, kedy okrem úspešnosti prístupu k SQL serveru aj odmeriate v milisekundách čas odozvy samotného SQL servera alebo dokonca zvolenej databázy. Čítajte viac v článku [MS SQL výkonnosť cez meranie času](https://customermonitor.cz/ako-funguje-cm/monitoring-a-diagnostika/dostupnost-a-vytazenie-sql-serverov/ms-sql-vykonnost-cez-mer) [2]

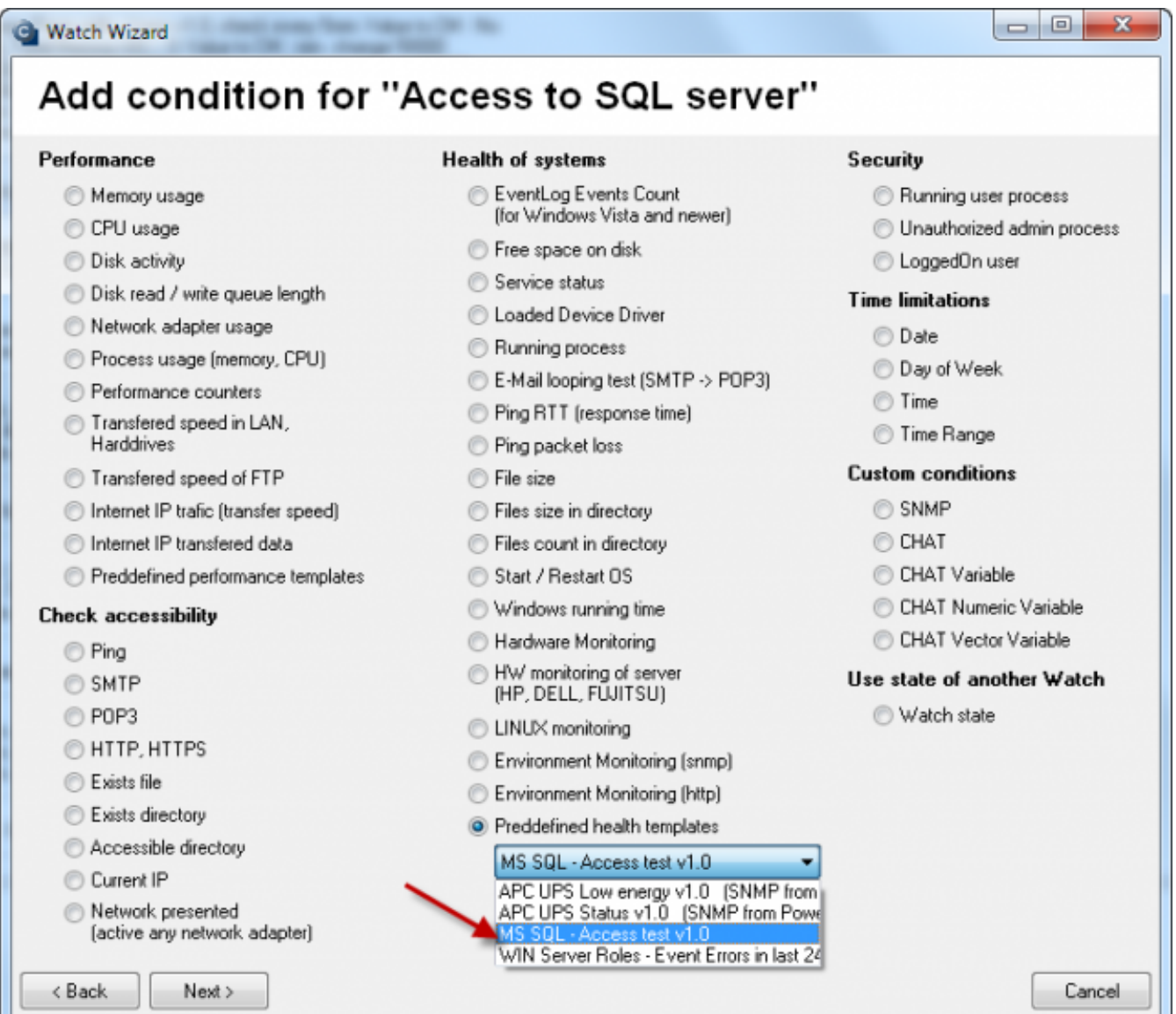

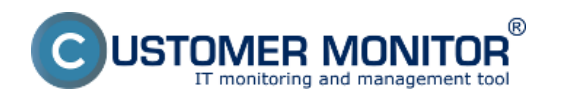

### Obrázek: Testu prístupu k SQL serveru - výber z predpripravených šablón

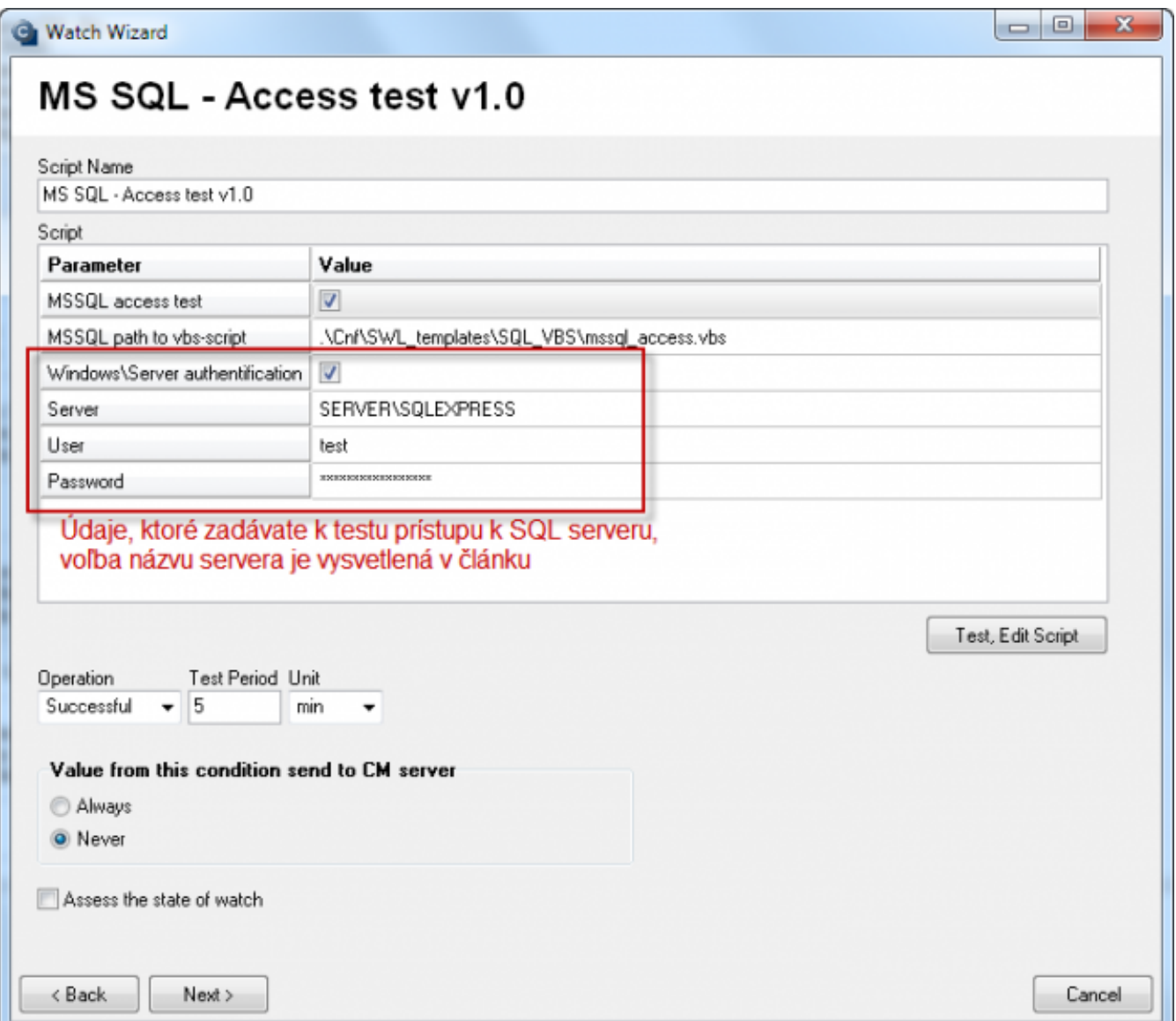

Obrázek: Parametre pre konfiguráciu prístupového testu k SQL serveru

Práca so scriptom ako je otestovanie, podpísanie je popísané v článku [MS SQL výkonnosť cez](https://customermonitor.cz/ako-funguje-cm/monitoring-a-diagnostika/dostupnost-a-vytazenie-sql-serverov/ms-sql-vykonnost-cez-mer) [meranie času](https://customermonitor.cz/ako-funguje-cm/monitoring-a-diagnostika/dostupnost-a-vytazenie-sql-serverov/ms-sql-vykonnost-cez-mer) [2].

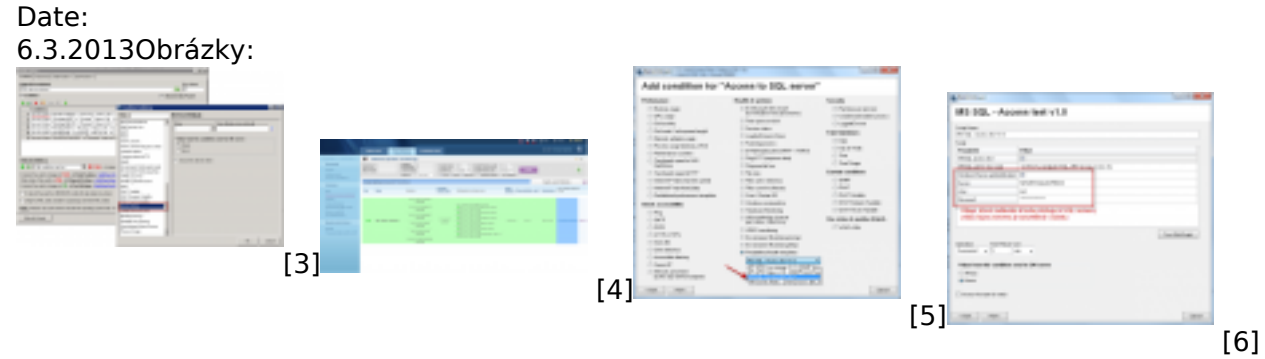

#### **Odkazy** [1] https://customermonitor.cz/node/667/#Service\_status

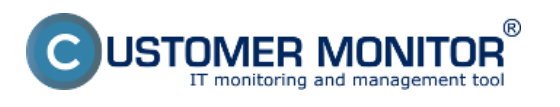

# **MS SQL dostupnosť**

Publikováno z Customer Monitor (https://customermonitor.cz)

[2] https://customermonitor.cz/ako-funguje-cm/monitoring-a-diagnostika/dostupnost-a-vytazenie-sqlserverov/ms-sql-vykonnost-cez-mer

[3] https://customermonitor.cz/sites/default/files/Stav\_sluzieb\_konfiguracia\_Watches.png

[4] https://customermonitor.cz/sites/default/files/Stav\_sluzieb\_v\_CM-Portali.png

[5] https://customermonitor.cz/sites/default/files/AccessTest\_k\_overenie\_zivosti\_SQLservera\_vyber\_s ablony.png

[6]

https://customermonitor.cz/sites/default/files/Vstupne\_udaje\_k\_access\_testu\_do\_SQL\_databazy.png